## Advantech Product FAQ

## NMC-4006 NVM upgrade from V5.05/6.01 to V6.80

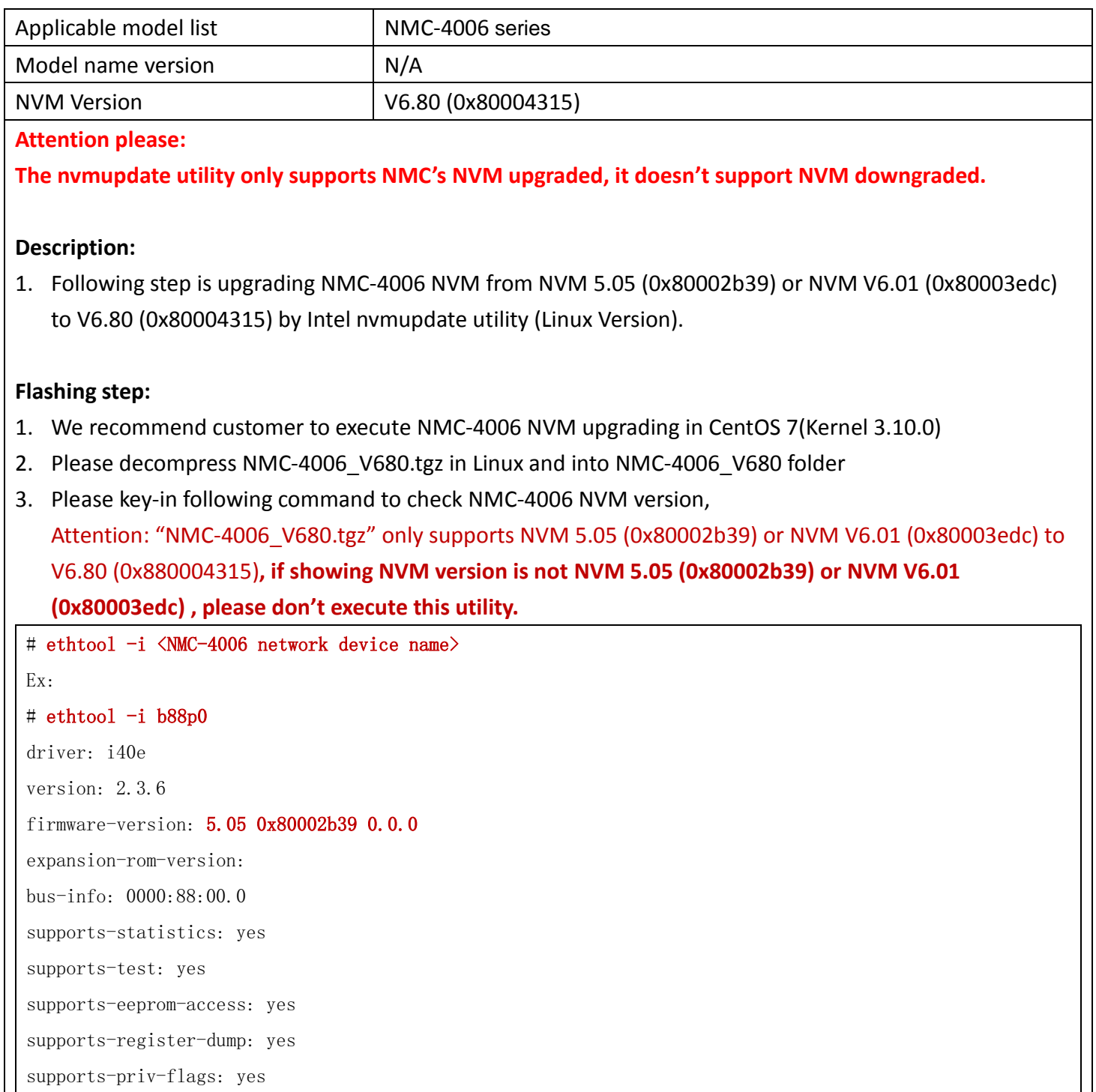

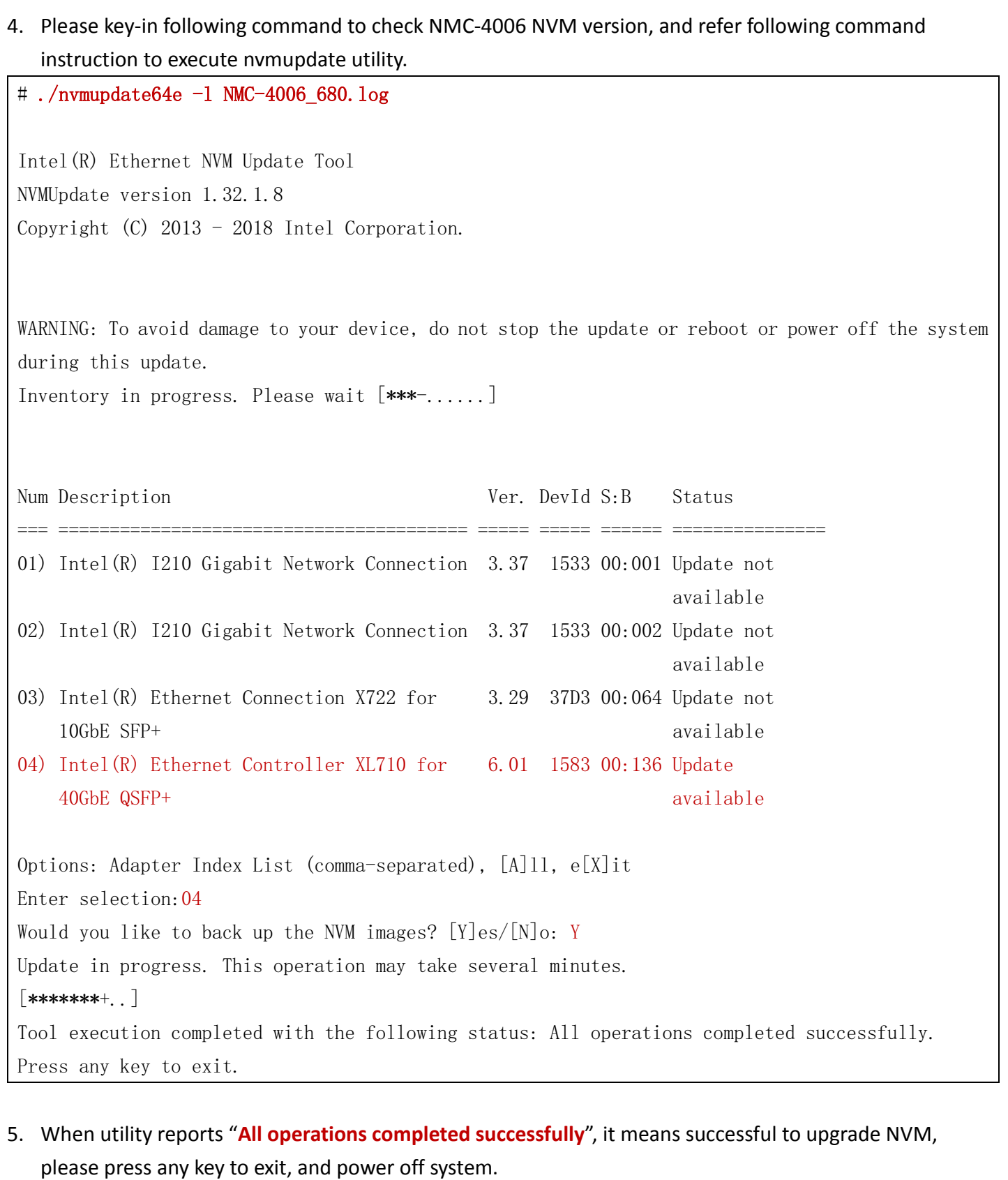

- 6. If it reports error message during NVM flashing, please send "NMC-4006\_680.log" to Advantech NCG TSE team [\(support@advantech-ncg.zendesk.com](mailto:support@advantech-ncg.zendesk.com)).
- 7. Please power on system and login Linux, key-in following command to check NMC-4006 NVN version again, the NVM version will show V6.80 (0x8000486A) after upgrade NVM

# ethtool -i <NMC-4006 network device name> Ex: # ethtool -i b88p0 driver: i40e version: 2.7.29 firmware-version: 6.80 0x80004315 0.0.0 expansion-rom-version: bus-info: 0000:88:00.0 supports-statistics: yes supports-test: yes supports-eeprom-access: yes supports-register-dump: yes supports-priv-flags: yes